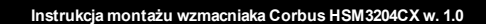

## **Zasilacz / wyjście przekaźnikowe / moduł wzmacniaka Corbus Wprowadzenie**

HSM3204CX jest modułem wzmacniaka Corbus i rozłącznika z czterema wysokoprądowymi wyjściami przekaźnikowymi, zgodnym z centralami Power Series Pro 1.0. Moduł jest wyposażony we wbudowany zasilacz interfejsu Corbus.

## **Dane techniczne**

- Zasilacz typu A zgodny z normą EN50131-6.
- Zakrestemperatur: od  $-10^{\circ}$ C do + 55 $^{\circ}$ C (od 14 $^{\circ}$ F do 131 $^{\circ}$ F) **Uwaga**: Działanie zweryfikowane przez UL/ULC tylko w zakresie: od 0°C do + 49°C (od 32°F do 122°F).
- <sup>l</sup> Wilgotność względna: od 5% do 93% bez kondensacji.
- <sup>l</sup> Zasilacz impulsowy HS65WPSx o dużej sprawności (poziom 6) i mocy 65 W.
- Klasyfikacja zasilania modułu HS65WPSx: Wejściowe 100–240 V AĆ 50/60 Hz maks. 1,7 A. Wyjściowe 18 V DC maks. 3,6 A Moduł HS65WPSx może zasilać tylko jedną płytę. Zamiast symbolu "x" nazwa modułu może zawierać "NA" (podłączany przewód UL/ULC) lub "NAS" (podłączenie UL/ULC na stałe). Brak tego symbolu oznacza instalacje zgodne z normami CE/EN.
- <sup>l</sup> Wyjściowe natężenie znamionowe AUX+ i Corbus to maks. 2 A osobno i maks. 2 A łącznie.
- <sup>l</sup> Cztery programowane styki przekaźnikowe przystosowane do obciążenia znamionowego 30 V DC 2 A / pf =  $0.6$ .

**Uwaga:** W Unii Europejskiej (instalacje zgodne z normami CE/EN50131) należy używać zasilacza HS65WPS. Obudowa jest dostarczana z zainstalowanym zasilaczem i skrzynką bezpiecznikową na stałe podłączoną do sieci elektrycznej. W przypadku wymiany bezpiecznika należy użyć bezpiecznika zwłocznego tego samego typu (20 mm, 250 V / 3,15 A).

W instalacjach z atestem UL/ULC należy używać zasilacza HS65WPSNA. Ten moduł można instalować w obudowie HSM3204CX lub na zewnątrz tej obudowy.

**Uwaga:** W instalacjach z atestem UL/ULC nie wolno podłączać zasilacza do gniazda z przełącznikiem.

- <sup>l</sup> Pobór prądu przez płytę: 25 mA (stan ustawiony/nieustawiony) / 150 mA (alarm)
- <sup>l</sup> Wymiary płyty: 191 mm x 97 mm <sup>l</sup> Parametry znamionowe wyjść AUX/CORBUS: 10,8–12,5 VDC (UL/ULC) / 10–14
- VDC (EN50131)
- <sup>l</sup> Pulsujące napięcie wyjściowe: 600 mVp-p (maks.) Zabezpieczenia nadnapięciowe wyjść nie są wymagane.
- <sup>l</sup> Urządzenie do przechowywania: akumulator, znamionowo 12 V. Akumulator należy wymieniać co 3–5 lat
- <sup>l</sup> Pojemność akumulatora: maks. 4 Ah, 7 Ah, 14 Ah (2 x 7 Ah) lub 17 Ah
- <sup>l</sup> Wartość progowa sygnalizowania niskiego poziomu naładowania akumulatora wynosi 11,3 V DC. Alarm jest resetowany po przywróceniu napięcia co najmniej 12,5 V DC. <sup>l</sup> Wartość progowa sygnalizacji niskiego napięcia Corbus (zacisk RED/czerwony)
- wynosi 6 V DC.
- Zabezpieczenie przed głębokim rozładowaniem (odcięcie przy 9,2 V DC).
- <sup>l</sup> Urządzenie jest zgodne z dyrektywą ROHS.
- <sup>l</sup> Urządzenie powinno być instalowane przez wykwalifikowany personel serwisowy w bezpiecznych warunkach w budynkach. Urządzenie nie jest przeznaczone do użytku na zewnątrz nadzorowanej nieruchomości.
- <sup>l</sup> Napięcie na dowolnym niezależnym wyjściu mocy, poniżej którego zostanie wygenerowany sygnał błędu wyjścia mocy lub komunikat: 9,8 V DC
- <sup>l</sup> Napięcie wyzwolenia zabezpieczenia przepięciowego 16,5 V DC
- <sup>l</sup> Urządzenie do przechowywania (akumulator w trybie gotowości) nie ładuje się automatycznie po ponownym podłączeniu zasilania sieciowego prądu przemiennego (zewnętrzne źródło zasilania), jeśli napięcie styków akumulatora jest mniejsze niż 9,6 V DC.
- <sup>l</sup> Minimalny poziom energii urządzenia do przechowywania w stanie naładowanym (jako procent pojemności znamionowej dla zakresu urządzeń pamięcimasowej, które mogą być używane z zasilaczem) wynosi 90% (dla akumulatorów 17 Ah).

**Uwaga:** W instalacjach zgodnych z normą EN50131-6:2017 (stopień 2) należy używać pojedynczego akumulatora 12 V / 17 Ah zapewniającego wymagany czas gotowości 12 godzin (prąd wyjściowy 1,2 A). Czas ładowania do poziomu 80% wynosi 72 godzin. Brak głównego zasilania (awaria zasilania z sieci elektrycznej), awaria akumulatora i niski poziom akumulatora (usterka akumulatora) są sygnalizowane na panelu sterowania. Dla normy EN50131-6: 2008 (stopień 3) należy używać pojedynczego akumulatora 12 V / 17 Ah zapewniającego wymagany czas gotowości 30 godzin (prąd wyjściowy 500 mA). Ładowanie do poziomu 80% trwa 24 godziny. Używany jest wysoki prąd ładowania.

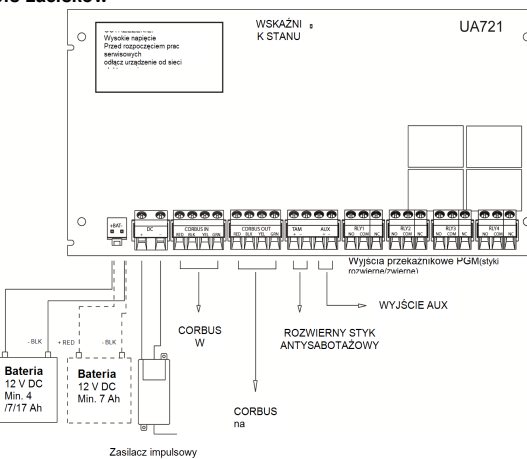

# **Tabela: Szczegóły zacisku 1**

PGM

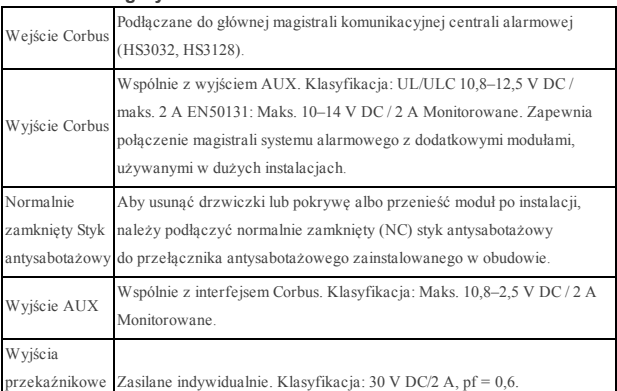

**Uwaga:** Należy skorzystać z podanych w tabeli 4 (Parametry znamionowe) informacji dotyczących prawidłowego wyboru pojemności akumulatora zależnie od zastosowania i maksymalnego dopuszczalnego obciążenia.

**Uwaga:** Wszystkie obwody w instalacjach UL są klasyfikowane jako przewody o ograniczonym napięciu / przewody o ograniczonym napięciu klasy II. Nie dotyczy to przewodów akumulatora, które nie są ograniczone. Nie umieszczać żadnych przewodów nad płytkami drukowanymi. Należy zachować odstęp co najmniej 25,4 mm. Należy zachować odstęp co najmniej 6,4 mm we wszystkich punktach między przewodami z ograniczeniem mocy i wszystkimi przewodami, dla których to ograniczenie nie obowiązuje. Przed podłączeniem zasilania należy sprawdzić przewody i upewnić się, że połączenia zostały wykonane prawidłowo.

**Uwaga:** Urządzenia przeciwpożarowe i zabezpieczające, zasilane przy użyciu modułu HSM3204CX, muszą być odnotowane na liście UL/ULC(lub cUL) zgodnie z przewidywanym zastosowaniem i przystosowane do zasilania napięciem 10,5–  $12.5$  V DC.

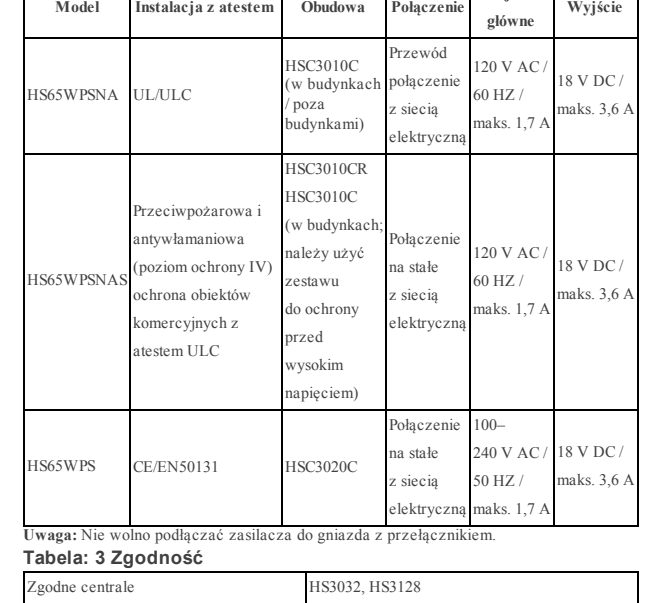

**Wejście**

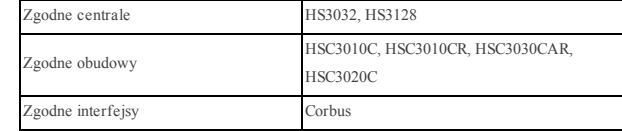

# **Obudowy**

Moduł HSM3204CX można instalować w metalowych obudowach wymienionych poniżej. Przełączniki zabezpieczenia sabotażu obudowy można zainstalować we wszystkich obudowach; obejmują zabezpieczenie przed otwarciem drzwi i/lub ochronę przed demontażem. Drzwiczki można zabezpieczyć przy użyciu śrub lub kłódki.

## **Obudowy PowerSeries Pro:**

**Tabela 2: Zasilacz impulsowy**

- <sup>l</sup> Model HSC3010C (drzwiczki na zawiasach) wykonany ze stali 18 Ga (1,2 mm), malowany na biało, wymiary 372 mm × 412 mm × 114 mm, waga: 4,2 kg
- <sup>l</sup> Model HSC3010CR (drzwiczki na zawiasach) wykonany ze stali 18 Ga (1,2 mm), malowany na czerwono, wymiary 372 mm × 412 mm × 114 mm, waga: 4,5 kg
- <sup>l</sup> Model HSC3030CAR (drzwiczki na zawiasach) wykonany ze stali 18 Ga (1,2 mm) (podstawa) i 16 Ga (1,6 mm) (drzwiczki), malowany na biało, wymiary 375 mm × 412 mm × 114 mm, waga: 5,2 kg
- <sup>l</sup> Model HSC3020C (drzwiczki wyjmowane) wykonany ze stali 18 Ga (1,2 mm), malowany na biało, wymiary 459 mm × 414 mm × 103 mm, waga: 4,3 kg

**Uwaga:** Wybierając lokalizację instalowanej płyty zasilacza w zgodnych obudowach, należy korzystać z podręcznika referencyjnego modułów HS3128/HS3032.

## **Montaż**

Moduł HSM3204CX należy zainstalować w zgodnej obudowie w suchym, bezpiecznym miejscu.

**Uwaga:** Moduł HSM3204CX należy instalować w obudowach ognioodpornych zgodnych z normą EN62368. Obudowa musi być zgodna z instrukcjami instalacyjnymi producenta akumulatora.

**Uwaga:** Montaż obudowy należy przeprowadzić w sposób zapewniający bezpieczeństwo i niezawodność. Należy zapewnić współczynnik bezpieczeństwa co najmniej 4. Aby zainstalować urządzenie:

- 1. Docisnąć cztery plastikowe kołki dystansujące w otworach montażowych na tylnym panelu obudowy.
- 
- 2. Przymocować moduł HSM3204CX na kołkach dystansujących. Przymocować obudowę do ściany. Użyć odpowiednich kotew do mocowania

## obudowy na murze suchym, tynku, betonie, cegle lub innych podłożach.

## **Instalowanie i okablowanie**

**Uwaga:** Moduł HSM3204CX powinien być podłączony na stałe i instalowany wyłącznie przez personel serwisowy w bezpiecznych lokalizacjach.

**Uwaga:** Przed wykonaniem okablowania urządzenia należy odłączyć wszystkie źródła zasilania (zasilacz zewnętrzny i akumulator) od centrali.

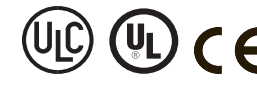

Aby wykonać okablowanie urządzenia, należy wykonać następujące czynności:

- 1. Podłączyć czerwony, czarny, żółty i zielony przewód interfejsu Corbus do zacisków RED, BLK, YEL i GRN wejść Corbus modułu HSM3204CX. 2. Wykonać okablowanie wyjść.
- 3. Podłączyć zewnętrzny przełącznik antysabotażowy.
- 4. Jeżeli zewnętrzne zabezpieczenie antysabotażowe nie jest używane, połączyć zaciski TAM+ i TAM– przewodem.

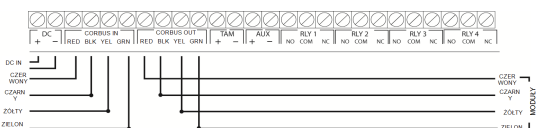

## **Podłączanie zasilania**

**Uwaga:** Nie wolno podłączać zasilania przed wykonaniem okablowania.

- 1. Podłączyć przewody akumulatora do modułu HSM3204CX.
- 2. Podłączyć przewody akumulatora do akumulatora.
	- Podłączyć zasilanie z zasilacza zewnętrznego do zacisków wejść DC modułu HSM3204CX.

## **Prąd znamionowy**

Nie wolno przekraczać maksymalnej dopuszczalnej mocy wyjściowej modułu HSM3204Cx, ponieważ uniemożliwia to prawidłowe funkcjonowanie systemu. Maksymalny prąd zasilania AUX jest zależny od mocy używanego zasilacza i prądu ładowania akumulatora. Korzystając z diagramu do obliczania czasu gotowości akumulatora, można ustalić maksymalny prąd zasilania AUX zależnie od pojemności baterii i żądanego czasu gotowości.

## **Tabela: 4 Klasyfikacja**

©2018 Tyco Security Products

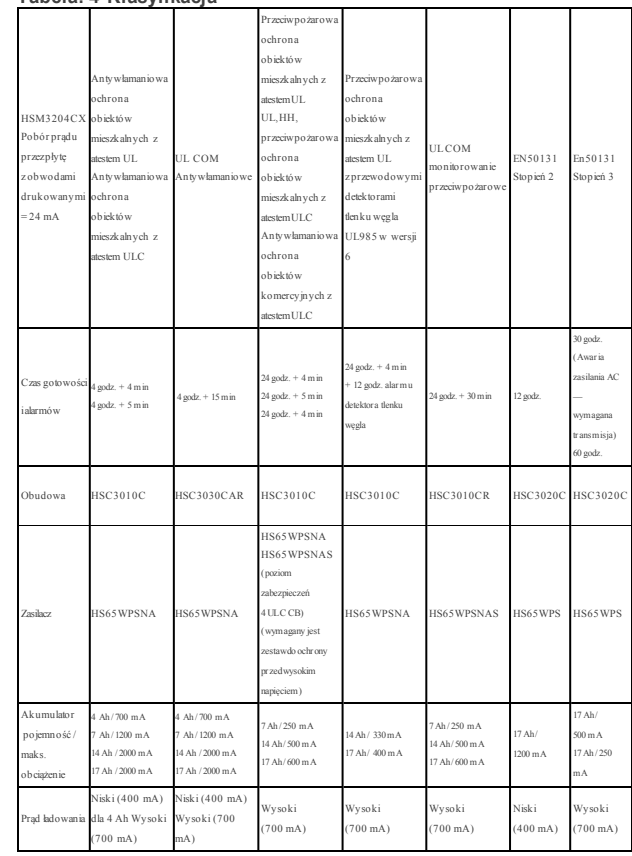

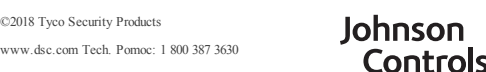

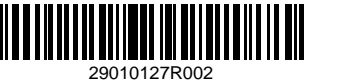

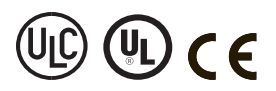

**Uwaga:** Gdy moduł HSM3204CX jest używany do zasilania dodatkowych modułów Corbus, obliczone wartości nie powinny powodować przekroczenia maksymalnego prądu zasilania AUX 2 A.

#### **Użycie i okablowanie interfejsu Corbus**

Centrala alarmowa używa interfejsu Corbus i modułów do komunikacji. Gdy moduł HSM3204CX jest używany do zasilania i rozbudowy interfejsu Corbus, należy skorzystać z instrukcji dotyczących okablowania, podanych na schemacie połączeń. Moduły mogą być podłączone bezpośrednio, szeregowo lub równolegle do interfejsu Corbus.

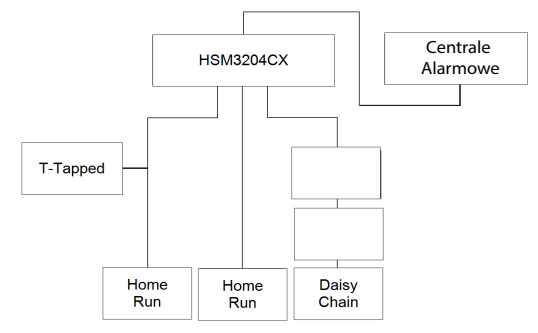

Podczas wykonywania okablowania Corbus należy uwzględnić następujące wymagania: 1. Okablowanie Corbus należy wykonać przy użyciu przewodów od 18 AWG

- do 22 AWG. 2. Długość przewodu łączącego moduł ze wzmacniakiem HSM3204CX nie powinna
- przekraczać 305 m. 3. W lokalizacjach, w których występują silne zakłócenia radiowe (RF) lub elektromagnetyczne, należy używać wyłącznie przewodu ekranowanego. Jeżeli używany jest przewód ekranowany, maksymalna dopuszczalna odległość modułu od wzmacniaka HSM3204CX jest znacznie mniejsza. Podczas obliczania maksymalnej dopuszczalnej odległości należy uwzględnić kapacytancję znamionową przewodów (zob. "Ograniczenia kapacytancji"). **Uwaga:** Przewód ekranowany nie jest zalecany.
- 4. Łączna kapacytancja okablowania Corbus nie powinna przekraczać 80 nF między centralą alarmową i modułem HSM3204CX lub między dwoma modułami HSM3204CX.

#### **Rozszerzenia Corbus dużego zasięgu**

Długość przewodów Corbus podłączonych do wzmacniaka Corbus HSM3204CX może być większa niż 305 m, jeżeli spełnione są następujące warunki:

- <sup>l</sup> Wzmacniaki i zasilacze Corbus są wymagane na obu zakończeniach przewodu w przypadku montażu modułu HSM3204CX.
- <sup>l</sup> Nie wolno podłączać innych modułów do przewodu o zwiększonej długości. <sup>l</sup> Maksymalna dopuszczalna długość przewodu łączącego dwa urządzenia HSM3204CX wynosi 1220 m. Aby zwiększyć zasięg, należy użyć dodatkowego modułu HSM3204CX.
- <sup>l</sup> Można połączyć szeregowo maksymalnie 4 moduły HSM3204CX w celu zwiększenia odległość ostatniego modułu od centrali do 4267 m.

**Uwaga:** Okablowanie łączące to wyposażenie powinno mieć izolację wykonaną z polichlorku winylu (PCW), tetrafluoroetylenu (TFE), politetrafluoroetylenu (PTFE), fluorowanego etylenu-propylenu (FEP), neoprenu lub poliamidu.

#### **Brak napięcia na linii**

Gdy prąd jest pobierany przez przewód, jego rezystancja powoduje spadki napięcia. Ten spadek napięcia należy uwzględnić we wszystkich instalacjach. Aby umożliwić prawidłowe

funkcjonowanie systemu, należy zapewnić zasilanie co najmniej 9 V DCdla wszystkich modułów (jeżeli podłączone jest zasilanie z sieci elektrycznej, a akumulator jest całkowicie naładowany). Użycie napięcia niższego niż 9 V DC niekorzystnie wpływa na funkcjonowanie systemu.

- Jeżelisystem funkcjonuje nieprawidłowo, należy wykonać następujące czynności: <sup>l</sup> Podłączyć inny zasilacz HSM3204CX w pobliżu modułu, aby zapewnić zasilanie
- interfejsu Corbus. <sup>l</sup> Zmniejszyć długość przewodu Corbus podłączonego do modułu.
- <sup>l</sup> Użyć przewodu o większej grubości.

## **Ograniczenia kapacytancji**

Zwiększenie kapacytancji przewodu Corbus powoduje ograniczenie szybkości transmisji danych i wolniejsze funkcjonowanie systemu. Kapacytancja jest zależna od długości przewodu, dlatego określono maksymalną dopuszczalną długość przewoduCorbus łączącego dwa moduły zasilaczy/wzmacniaków Corbus HSM3204CX.

Na przykład typowa kapacytancja 4-żyłowego, nieekranowanego przewodu o grubości 22 wynosi 20 pF/m. Każde dodatkowe 305 m przewodu, niezależnie od lokalizacji, powoduje

TYCO

zwiększenie kapacytancji interfejsu Corbus o 20 pF/m. W poniższej tabeli podano maksymalną dopuszczalną łączną długość przewodu Corbus w funkcji jego znamionowej

kapacytancji: **Tabela: 5 Ograniczenia kapacytancji Kapacytancja 300 m przewodu ŁĄCZNA długość przewodu Corbus** 15 nF 1616 m 20 nF 1220 m 25 nF 976 m 30 nF 810 m 35 nF 693 m 40 nF 608 m

Równoległe podłączenie przewodów również powoduje zwiększenie kapacytacji interfejsu Corbus. Na przykład przewodu 20 nFmożna użyć w następujących konfiguracjach:

- Cztery przewody o długości 305 m
- <sup>l</sup> Sześć przewodów o długości 203 m
- <sup>l</sup> Osiem przewodów o długości 152 m
- <sup>l</sup> Dziesięć przewodów o długości 122 m

Aby uzyskać informacje na temat znamionowej kapacytancji przewodu, należy skontaktować się z jego producentem.

## **Wzmacniaki Corbus**

Zwiększenie kapacytancji przewodu Corbus powoduje ograniczenie szybkości transmisji danych i wolniejsze funkcjonowanie systemu. Kapacytancja jest zależna od długości przewodu, dlatego określono

maksymalną dopuszczalną długość przewodu Corbusłączącego dwa moduły zasilaczy/wzmacniaków Corbus HSM3204CX.

**BUS IN** jest włączony podczas przesyłania danych przez wejście Corbus modułu. **BUS OUT** jest włączony podczas przesyłania danych przez wyjście Corbus modułu. Moduł HSM3204CX zabezpiecza wejście Corbus w przypadku zwarcia na wyjściu. Jeżeli wystąpi usterka, moduł HSM3204CX generuje alarm, podobnie jak pozostałe moduły

podłączone do interfejsu Corbus. Korzystając z tych informacji, można ustalić, który segment interfejsu Corbus został wyłączony w systemie. Podłączając moduł HSM3204CX do interfejsu Corbus, należy upewnić się, że do zacisków

wejść Corbus są podłączone przewody centrali alarmowej lub modułu na ścieżce między modułemHSM3204CX a centralą.

## **Ustawienia akumulatora**

Ustawienie prądu ładowania akumulatora w centrali służy do włączania opcji wysokiego prądu ładowania akumulatora. Zazwyczaj maksymalny dopuszczalny prąd ładowania akumulatora wynosi 400 mA, jednak po włączeniu tej opcji moduł może ładować akumulator prądem 700 mA. Opcje 1–4 w sekcji [982][030] umożliwiają włączenie lub wyłączenie dużego prądu ładowania akumulatorów modułów HSM3204CX.

### **Kontrolka LED stanu**

Moduł HSM3204CX jest wyposażony we wskaźniki sygnalizujące stan modułu. Jeżeli moduł HSM3204CX funkcjonuje prawidłowo, wskaźnik stanu miga co 10 sekund. Jeżeli wystąpi usterka, wskaźnik stanu miga kilka razy, a następnie jest wyłączony przez 2 sekundy. Liczba mignięć pomiędzy przerwami jest zależna od usterki zgodnie z tabelą 2. **Tabela: 6 Kontrolka LED stanu**

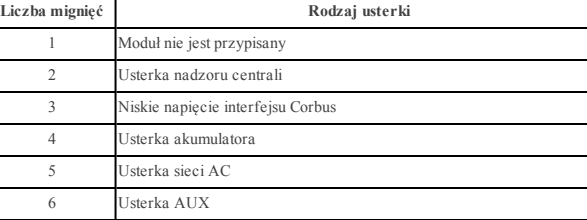

### **Przypisywanie modułów**

- 1. Aby przełączyć do trybu programowania przez montera, wprowadzić [\*][8][kod montera][\*].
- 2. Wprowadzić numer sekcji [902] w celu przypisania modułu. Moduły można przypisywać automatycznie lub manualnie. Niezależnie od wybranej metody należy wprowadzić numer seryjny urządzenia. Poniżej opisano obie metody:

#### **000 Rejestracja automatyczna**

Po wybraniu tego trybu łączna liczba zarejestrowanych modułów jest wyświetlana na panelu sterowania.

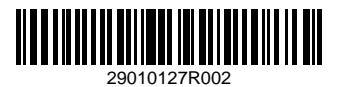

- 1. Po wyborze podsekcji [000] należy nacisnąć przycisk [\*] w celu rozpoczęcia procedury automatycznego przypisywania kolejnych modułów.
- 2. Urządzenia przypisują się do pierwszego wolnego adresu.

#### **001 Rejestracja ręczna**

1. Wyświetlić sekcję [902], a następnie wyświetlić podsekcję 001. 2. Po wejściu do podsekcji należy wprowadzić numer seryjny urządzenia, który znajduje się z tyłu urządzenia. Panel sterowania wygeneruje sygnał błędu w przypadku wprowadzenia nieprawidłowego numeru seryjnego urządzenia. Moduł zostanie przypisany do pierwszego wolnego adresu. 3. Aby anulować rejestrację modułu, nacisnąć przycisk [#].

# **Usuwanie modułów**

- 1. Aby przełączyć do trybu programowania przez montera, wprowadzić [\*][8][kod montera][\*].
- 2. Wyświetlić sekcję [902], a następnie podsekcję [112] dla modułu HSM3204CX.
- 3. Przewinąć do modułu, który ma zostać usunięty.<br>4. Nacisnać [\*] aby wybrać moduł a po wyświetl 4. Nacisnąć [\*], aby wybrać moduł, a po wyświetleniu monitu ponownie nacisnąć [\*], aby usunąć moduł.

### **Potwierdzanie rejestracji modułów**

Aby potwierdzić rejestrację poszczególnych modułów i zlokalizować je fizycznie:

- 1. Wyświetlić sekcję [903], przewinąć do typu modułu, którego rejestracja ma zostać potwierdzona. Aby wyświetlić wszystkie moduły, wyświetlić sekcję [903] i wprowadzić [000].
- 2. Nacisnąć [\*], aby wybrać typ modułu, a następnie przewinąć do modułu, którego rejestracja ma zostać potwierdzona.
- 3. Nacisnąć [\*], aby przełączyć do trybu potwierdzania rejestracji. Na panelu sterowania zostanie wyświetlony numer seryjny oraz adres, do którego urządzenie zostało przypisane. Na wybranym module zacznie także migać kontrolka LED. Procedura potwierdzania modułu będzie trwać do momentu naciśnięcia przycisku [#].

## **Programowanie modułu**

Aby zaprogramować moduł:

- <sup>l</sup> Nacisnąć przycisk [\*][8][kod montera].
- <sup>l</sup> Każde wyjście przekaźnikowe należy zaprogramować przy użyciu sekcji PGM [009]. <sup>l</sup> W sekcji[982][030] można ustawić mały (Low [N]) lub duży (High [Y]) prąd ładowania akumulatora.
- <sup>l</sup> Aby uzyskać więcej informacji, należy skorzystać z podręcznika montażu centrali alarmowej oraz instrukcji programowania zawierających szczegółową listę opcji wyjść PGM.

#### **Ograniczona gwarancja**

Firma Digital Security Controls (DSC) gwarantuje, że przez okres dwunastu miesięcy od daty nabycia produkt<br>będzie wolny od wad materiałów i wykonania, podczas normalnego użytkowania oraz, że w razie<br>niedotrzymania powyższe wymieni wadliwe urządzenie, pod warunkiem dostarczenia wadliwego urządzenia do serwisu firmy. Niniejsza gwarancja dotyczy tylko defektów części i wad wykonania, a nie uszkodzeń występujących podczas transportu<br>lub z przyczyn pozostających poza kontrolą firmy DSC, takich jak wyładowanie atmosferyczne, zbyt wysokie<br>napięcie, u zastosowanie wyposażenia. Niniejsza gwarancja jest przeznaczona wyłącznie dla oryginalnego nabywcy i zastępuje wszelkie inne

gwarancje, wyrazńe lub dorozumiane, oraz ime zobowiązania firmy DSC. Niniejszy dokument zawiera<br>wszystkie warunki udzielanej gwarancji. Firma Digital Security Controls nie ponosi odpowiedzialności<br>za działania osób trzecic za szkody bezpośrednie, pośrednie lub wynikowe, straty oczekiwanych zysków, straty czasu lub inne straty poniesione przez nabywce w związku z zakupem, montażem, użytkowaniem lub awarią niniejszego produktu.<br>Ostrzeżenie: Firma Digital Security Controls zaleca regularne testowanie całego systému. Jednak pomimo<br>częstych testów,

możliwość, że produkt nie bedzie spełniał oczekiwań.<br>WAZNE — PRZECZYTAC UWAZNIE: Oprogramowanie firmy DSC, nabywane wraz z innymi produktami<br>i akcesoriami lub osobno, jest chronione prawem autorskim oraz objęte poniższymi

licencyjnej (firmą, która dokonała zakupu oppogramowania i powiązanego urządy nabywcą (firmą, osobą fizyczną lub instytucją, która dokonała zakupu oppogramowania i powiązanego urządycznej in centrols (LBC) to characterizat

Na wszelkie dodatkowe oprogramowanie dostarczane wraz z OPROGRAMOWANIEM, objęte oddzielną umową licencyjną użytkownika końcowego, udzielana jest Użytkownikowi licencja, której warunki określono<br>umową licencyjną użytkownika

#### **LICENCJA NA OPROGRAMOWANIE**

LICENCJA NA OPROGRAMOWANIE — Niniejsze OPROGRAMOWANIE jest chronione prawami<br>autorskimi i międzynarodowymi umowami o ochronie praw autorskich, a także innymi prawami i umowami o<br>ochronie własności intelektualnej. OPROGRAM

a nie sprzedaży.<br>1. UDZIELENIE LICENCJI — Na mocy niniejszej Umowy Licencyjnej przyznaje się Użytkownikowi

1. UDZIELENIE LICENCII — Na mocy nimejszej Umowy Licencyjnej przyznaje się Użytkownikowi<br>anstępujące prawa:<br>anstępujące prawa:<br>zainstalowanie programowania — kazda nabyta miestalo (271kownikowi prawa do jednej<br>zainstalowan

(a) Ograniczenie odtwarzania, dekompilacji i dezasemblacji kodu źródłowego — Odtwarzanie, dekompilacja i dezasemblacja OPROGRAMOWANIA jest zabroniona, z wyjątkiem sytuacji, gdy niezależnie od niniejszego

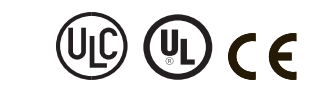

ograniczenia działania takie są dozwolone przez prawo właściwe i tylko w zakresie takiego zezwolenia.<br>Użytkownik nie jest uprawniony do modyfikacji OPROGRAMOWANIA bez uprzedniego uzyskania pisemnego<br>zezwolenia od firmy ISS

jednostka sprzetowa<br>(c) Jeden ZINTEGROWANY PRODUKT — Jeżeli Użytkownik nabył OPROGRAMOWANIE razem ze<br>SPRZETEM, wówczas udzielona licencja obejmuje OPROGRAMOWANIE i SPRZETT jako jeden<br>zintegrowany produkt. W takim przypadku

z URZADZENIEM zgodnie z umową EULA.<br>2002 przez Miestowania wymajanować, wypożyczać lub odstępować (o Wymajem – Uzykownik nie ma prawa uspisynowania stronom trzecin ani<br>20 NYvia URA (2003)<br>20 NYvia URA (2003)<br>20 NYvia – Wys

komponenty składowe.<br>(g) Znaki towarowe — Niniejsza umowa EULA nie udziela Użytkownikowi żadnych praw do znaków (övarovych lub znaków usłużowych firmy DSC sni jej dostawców.<br>2. PRAWA AU TORSK IE – Beneficjentem wszelkich praw własności i praw dotyczących własności<br>2. PRAWA AU TORSK IE – Beneficjentem wszelkich praw własności i praw właściciele tej zawartości zgodnie z przepisami i traktatami dotyczącymi praw autorskich i własności<br>intelektualnej. Niniejsza Umowa Licencyjna nie daje Licencjobiorcy żadnych praw do użytkowania ta intelektualnej. Niniejsza Umowa Licencyjna nie daje Licencjobiorcy żadnych praw do użytkowania takich treści. Wszelkie prawa, które nie zostały wyraźnie określone w umowie EULA, są zastrzeżone przez firmę

DSC i jej dostavcow<br>4. OGRANICZENIA EKSPORTOWE — Użytkownik deklaruje, że nie będzie eksportować ani reeksportować<br>OPROGRAMOWANIA do krajów objętych ograniczeniami eksportowymi przez prawo obowiązujące<br>w Kanadzie ani na <u>r</u>

obowiązujące w prowincji Ontario w Kanadzie.<br>6. ARBITRAZ — Wszełkie spory związane z niniejszą umową EULA będą rozstrzygane w sposóbostateczny<br>i wiążący zgodnie z ustawą dotyczącą arbitrażu Arbitration Act, a Strony zobowi decyzji sądu arbitrażowego. Miejscem arbitrażu będzie Toronto w Kanadzie, a językiem arbitrażu będzie język

# angielski. **OGRANICZONA GWARANCJA**

(a) BRAK GWARANCJI — FIRMA DSC UDOSTĘPNIA OPROGRAMOWANIE "TAK JAK JEST", BEZ<br>GWARANCJI. FIRMA DSC NIE GWARANTUJE, ŻE OPROGRAMOWANIE SPEŁNIA WYMAGANIA NABYWCY ANI ŻE OPROGRAMOWANIE BĘDZIE DZIAŁAĆ W SPOSÓB NIEPRZERWANY I<br>WOLNY OD BŁĘDÓWISKA UŻYTKOWANIA — Firma DSC nie ponosi odpowiedzialności za problemy<br>(b) ZMIANY SRODÓWISKA UŻYTKOWANIA — Firma DSC nie ponosi odpowiedzia (b) ZMIANY SRODOWISM WANA A ZPYKOWANIA — Firma DSC nie ponosiodowiedzialności za problemy<br>spowodowane zmiananii w środowisku użykowania sprzelu ani za problemy wynikające z interacji (C) OGRAMOWANIA z OBROGRAMOWANIEM (L) O SPECIALNE, PRZYPADKOWE, WYNIKOWE LUB POSREDNIE W PRZYPADKU ROSZCZEN<br>UZASADNIÓNYCH NARUSZENIEM GWARANCJI LUB UMOWY, ZANIEDBANIEM,<br>ODPOWIEDZIALNOŚCIĄ BEZWZGI-EDNĄ LUB INNĄ PODSTAWĄ PRAWNĄ. PRZYKŁADEM<br>SZKÓD TEGO TYPU MÓŻE BYĆ systemu. Jednak nawet w przypadku częstego wykonywania testów, ze względu między innymi na mo naruszenia urządzenia w sposób przestępczy lub przerwania obwodów elektrycznych OPROGRAMOWANIE

może nie działać zgodnie z oczekiwaniami. . **DEKLARACJA ZGODNOŚCI FCC**

*PRZESTROGA: Wprowadzenie zmian lub modyfikacji, które nie zostały jednoznacznie zatwierdzone przez firmę Digital Security Controls może skutkować odebraniem Użytkownikowi prawa do korzystania z*

#### *niniejszego sprzętu.*

©2018 Tyco Security Products www.dsc.com Tech. Pomoc: 1 800 387 3630

To urządzenie generuje i wykorzystuje energię o częstotliwościach radiowych i może zakłócać odbiórsygnałów radiowych i telewizyjnych, jeżeli nie jest zainstalowane i użytkowane zgodnie z zaleceniami producenta. Urządzenie było testówane i zostało úznane za zgodne z limitami dla urządzeń cyfrowych klasy B, określonymi<br>w sekcji "B" części 15 przepisów komisji FCC w celu zapewnienia uzasadnionej ochrony przed zakłóceniami<br>tego typu

radiowych, co można sprawdzie, wyłączając i ponownie włączając urządzenie, można eliminować<br>
e zakłocenia przy użyciu jednej lub kilku następujących metod.<br>
- Zmienie offeniacje antero deliveracje względem odbiornika.<br>
- P

Zasilacz HSM3204CX ma atest wydany przez Telefication, zgodny z normami EN50131-1:2006 + A1:2009 + A2:2017 i EN50131-6:2017, dla stopnia 3, klasy II, typu A w przypadku montażu w obudowie HSC3020C.

Johnson **///** 

Controls

#### **Industry Canada**

#### CAN ICES-3(B)/NMB-3(B) **ATEST EN**